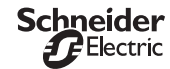

**Time switch**

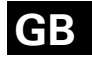

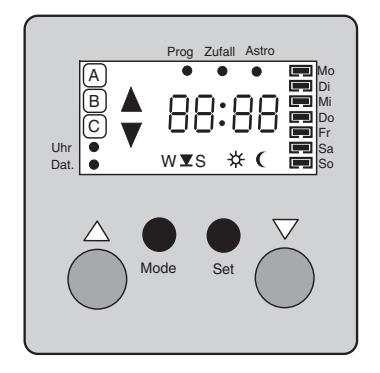

# *Schneider Industries SAS*

If you have technical questions, please contact the Customer Care Center in your country.

www.schneider-electric.com

 This product must be installed, connected and used in compliance with prevailing standards and/or installetion regulations. As standards, specifications and designs develop from time to time, always ask for confirmation of the information given in this publication.

06/08 V5850-561-00 06/08 V5850-561-00

MTN5812../MTN5860.. MTN5840..

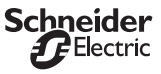

# *Time switch*

Operating instructions

# *System M*

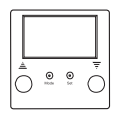

*Time switch* Art. no. MTN5812../MTN5860..

# *Artec/Trancent/Antique*

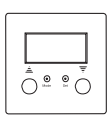

*Time switch* Art. no. MTN5840..

# **Table of contents**

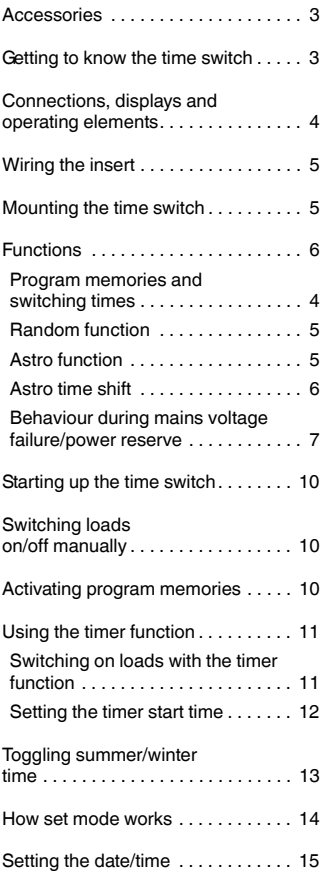

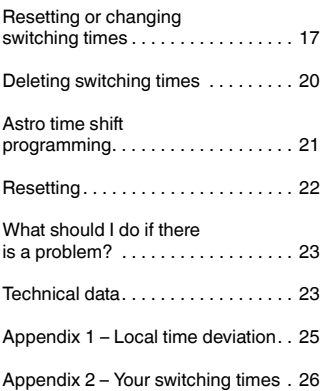

# *Accessories*

To be completed with a frame that matches the switch design.

# *Getting to know the time*   $\mathsf{switch}$  **a**  $\mathbb{R}$   $\mathbb{R}$   $\mathbb{R}$

The time switch is delivered as a complete device with a flush-mounted insert for mounting the time switch. You can set the time switch to switch electrical loads such as lamps (see technical data for insert) on and off at specific times. Using the two extension inputs, you can also switch loads with mechanical push-buttons (make contacts).

#### **Product features:**

- Simple operation using four pushbuttons
- Two independent program memories for a total of up to 18 switching times
- Switching times pre-set at the factory, but can be changed later
- Reset (restore default settings)
- Toggle from summer to winter time by pressing a button
- Timer function
- Random function
- Astro function (control by astronomic pre-calculation of sunrise and sunset)
- Adjustment of astro function by individual astro time shift
- Power reserve and retention of set switching times during power failure
- Can be operated with extension unit

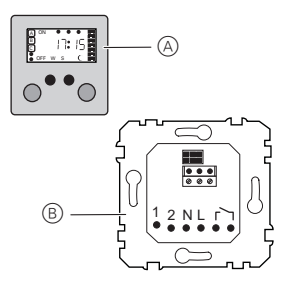

- *Fig. 1: Time switch with insert*
- ATime switch
- BFlush-mounted insert for time switch

# *Connections, displays and operating elements*

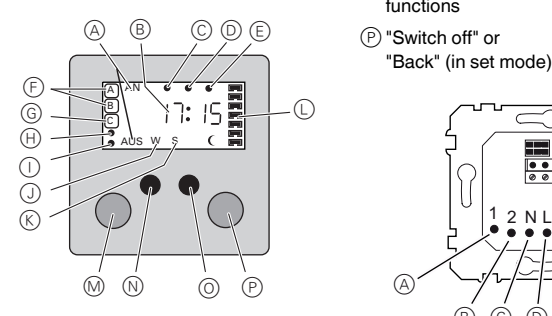

- *Fig. 2: Time switch display and operating elements*
- $(A)$  Connected load "ON" or "OFF"
- BHours and minutes (flash if the time has not yet been set)
- $\circledcirc$  Set mode
- DRandom function
- EAstro function
- FActive program memory
- GTimer function (on program memory [C])
- $\oplus$  Setting the time
- $\circ$  Setting the date
- JWinter time
- $(K)$  Summer time
- $\mathbb O$  Day of the week
- M"Switch on" or "Forward" (in set mode)
- N"Mode"; selection and deselection of various functions
- O"Set"; setting and confirming functions
- P"Switch off" or "Back" (in set mode)

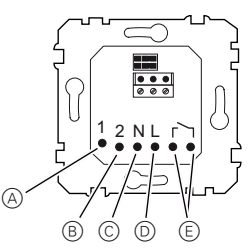

- *Fig. 3: Insert connections for time switch*
- (A) Extension unit off
- BExtension unit on
- $\circled{c}$  Neutral conductor
- DPhase
- EFloating relay

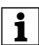

The floating relay is not suitable for safety isolation.

 $\mathbf{I}$ 

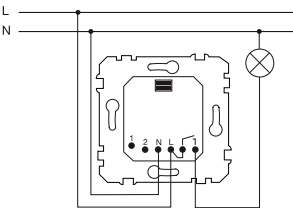

*Fig. 4: Connection to a phase*

1 Connect phase L to input relay.

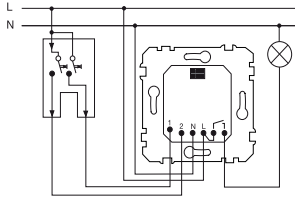

*Fig. 5: Connection to a dual pushbutton*

(2) Connection as for single-phase, connect dual push-buttons to both extension inputs

# *Wiring the insert Mounting the time switch*

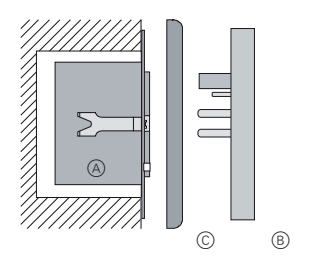

- *Fig. 6: Connection to a phase*
- $(1)$  Fasten attachment  $(B)$  complete with frame  $\circled{c}$  to insert  $\circled{A}$ .

# *Functions*

#### **Program memory and switching times**

The time switch has three program memories: [A], [B] and [C]. After installation and reset, program memories [A] and [B] feature standard switching times, which can be altered at any time. [C] includes the timer function (see "Using the timer function", p. 11). If none of these memories is activated, the time switch operates in manual mode.

#### **Program memory [A]**

- 1. Mon Fri 7:00 a.m. switch off (OFF), astro function on
- 2. Sat Sun 9:00 a.m. switch off (OFF), astro function on
- 3. Mon Fri 8:00 p.m. switch on (ON), astro function on
- 4. Sat Sun 9:00 p.m. switch on (ON), astro function on

#### **Program memory [B]**

- 1. Mon Fri 7:00 a.m. switch off (OFF)
- 2. Sat Sun 9:00 a.m. switch off (OFF)
- 3. Mon Fri 8:00 p.m. switch on (ON)
- 4. Sat Sun 9:00 p.m. switch on (ON)

#### **Program memory [C] – timer**

The timer function factory setting is 15 min (. Setting the timer start time", p. 12).

When you activate the required program memory, the switching times saved in it are executed in sequence.

You can modify or delete the switching times in memories [A] and [B] as required, save additional switching times (up to a total of 18) (see "Setting new switching times/modifying switching times", p. 17) or delete them (see "Deleting switching times", p. 20).

Setting a switching time includes:

- the time switch switching behaviour (switching on or off)
- the start time (to the minute)
- the day of the week (one, several or all)
- random function on or off
- astro function on or off

During a reset, the set switching times are deleted and reset to the default values.

# **Random function**

This enables you to give any external observer the impression that you are constantly at home. The random function uses an integrated random generator to vary the times you set by between -15 minutes and +15 minutes every day.

You can switch the random function on or off individually for each switching time.

# **For example:**

Random time +9 min Switching time 1: Switch off at 7:00 a.m., random function on: The lighting is switched off at 7:09 a.m..

Switching time 2: Switch on at 8:00 p.m., random function off: The lighting is switched on at 8:00 p.m.

You can combine the astro function with the random generator for each individual switching time. Then this switching time is adapted to the current sunrise or sunset time, and then extra variation is added by the random generator.

# **Astro function**

The **astro function** means that your lighting can be switched on or off at the actual times of sunrise or sunset, rather than at a pre-set switching time.

The time switch also contains an integrated astronomical calendar that calculates the sunrise and sunset for every day of the year.

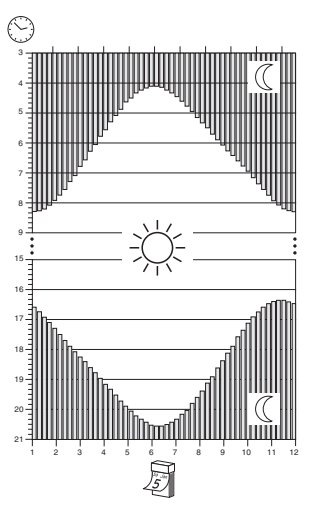

*Fig. 7: Astronomical calendar for sunrise and sunset*

You can switch the astro function on or off individually for each switching time.

On astro function, when the time switch calculates that at a certain switching-on time it will still be dark outside, the lighting will not be switched off until the actual moment of sunrise.

# Random function

Likewise, when the time switch has calculated that at a switching-off time set for the astro function it will still be light outside, the lighting will only be switched on at the actual time of sunset.

Other switching times set for daylight hours are not affected by the astro function.

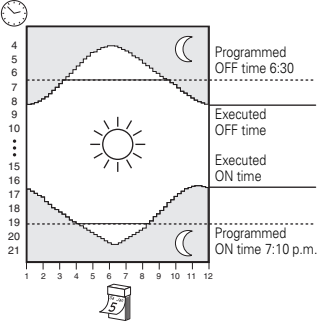

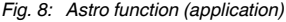

#### **Astro time shift**

The integrated astronomical calendar is designed for the centre of the CET time zone. To adapt the astro function to your longitudinal location, individually and to the second, you can use the **astro time shift** to correct the astro times calculated by the time switch, by  $± 1:59$  hrs. (see "Programming the astro time shift", p. 21).

#### **Astro function - application examples**

#### *Example 1:*

The lighting should be switched off every day at sunrise:

- Switching time 1: Mon Sun 04:00 a.m. switch off, astro function on and switch on at sunset:
	- Switching time 2: Mon Sun 4:00 p.m. switch on, astro function on

#### *Example 2:*

The lighting should be switched off in the morning at sunrise, if sunrise is before 6:30 a.m. in winter, but no later than  $6:30 \text{ a m}$ .

– Switching time 1: Mon - Sun 6:30

a.m. switch off, astro function on and in the evening should switch on at 7:10 p.m. at the earliest, or later at sunset, when this is later than 7:10 p.m. in winter:

– Switching time 2: Mon - Sun 7:10

p.m. switch on, astro function on In winter, when it is still dark outside at 6:30 a.m., the astro function intervenes, and the lighting only switches off at the current time of sunrise. In winter, it is already dark before 7:10 p.m., so the astro function causes the lighting to be switched on earlier, at the actual time of sunset.

However, in summer, when the actual time of sunrise is before 6:30 a.m., the astro function does not intervene, and the lighting is switched off at 6:30 a.m.. The switching-on time follows suit.

# *Example 3:*

The lighting should be switched off in the morning at exactly 6.30 a.m.:

- Switching time 1: Mon Sun 6:30 a.m. switch off, astro function off and in the evening, should always switch on at sunset:
	- Switching time 2: Mon Sun 4:00 p.m. switch on, astro function on
- $\boxed{\mathbf{i}}$  If you set a switching-on time in the morning (without astro function), it be a time when it is dark all year round, i.e. before  $4:00 \text{ a m}$

#### **Behaviour during mains voltage failure/power reserve**

When the mains voltage fails, the display **––:––** appears briefly, then goes out. The switching times that you have configured, as well as your time/ date and other settings are retained for a period of approximately 24 hrs. (power reserve, no batteries required). After mains voltage recovery, the switching time of the active program memory [A] or [B] that was last activated before the mains voltage recovery is executed. This means that the load is controlled as it should be according to the set switching times. The most recent "missed" switching time is made good.

#### **For example:**

Switching time 3: 8:15 p.m. switch on, Mains voltage failure: 8:10 p.m., Mains voltage recovery: 8:20 p.m., Switching time 3 is executed, and the lighting is switched on.

When a mains voltage failure lasts for more than 24 hours, the switching times, time/date and other settings that you have individually set are lost and must be reset. When recommissioned, the time switch is automatically reset to its standard values.

# *Starting up the time switch Switching loads on/off*

The time switch is operational when the mains voltage is switched on. The time display flashes.

First perform a reset in order to delete all data and restore the device to factory settings.

1 Press the **[Mode]** and **[Set]** buttons simultaneously for about 7 seconds, until all symbols in the display go out.

The reset is completed and the factory settings are loaded (see "Program memory and switching times", p. 6).

Now program the date and time (see . Setting the date and time", p. 15).

# *manually*

You can also switch loads on or off manually, regardless of programmed switching times or sun protection functions.

- Switching on: Press the **[EIN]** (ON) button.
- Switching off: Press the **[AUS]** (OFF) button.

Loads can also be operated by an extension input (see insert manual).

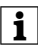

**1** Manual or automatic switching<br>via the time switch is disabled while the extension unit is in use.

# *Activating program memories*

As described in "Program memory and switching times", p. 6, you can save up to 18 switching times, shared as required between program memories [A] or [B]. Program memory [C] is dedicated to the timer function (see . Using the timer function", p. 11).

To activate a program memory and the switching times it contains:

1 Press **[Mode]** until the symbol for the required program memory [A] or [B] appears in the display.

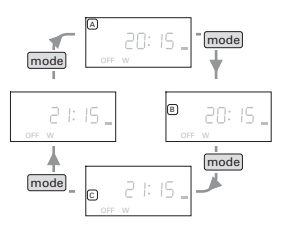

#### *Fig. 9: Activating program memories*

When program memory [C] (timer) is activated and you press **[Mode]** again, **none** of the three program memory symbols appears. This deactivates the program memories and the lighting does not react to switching times. It only operates in manual mode (see .Switching loads on/off manually", p. 10). You can use this feature, for example, to prevent the lighting from automatically switching on when it is not wanted, e. g. for a garden party.

# *Using the timer function*

You can use the timer function to switch on an electrical load for a pre-set period. The load is switched off again once the time set has expired.

The default start time is 15 minutes, but you can set the start time from 1 min. to 1:59 hrs yourself.

The timer function is integrated into program memory [C].

#### **Switching on loads with the timer function**

1 Press **[Mode]** until program memory [C] flashes in the display.

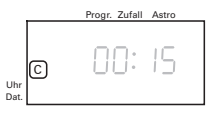

*Fig. 10: Switching on the timer function*

The last start time that was set on the timer appears (e.g. 15 min, Fig. 10).

2Briefly press the **[EIN]** (ON) button (max 1 s).

The load is switched on. The timer function starts. The timer period counts down. The colon between the hour and minute displays flashes.

When the timer period reaches 00:00 the load switches off , and the pre-set time is again shown as the timer start time.

You can intervene to stop the countdown and switch off the load at any time:

3Press the **[AUS]** (OFF) button.

The load switches off, and the pre-set time is again shown as the timer start time.

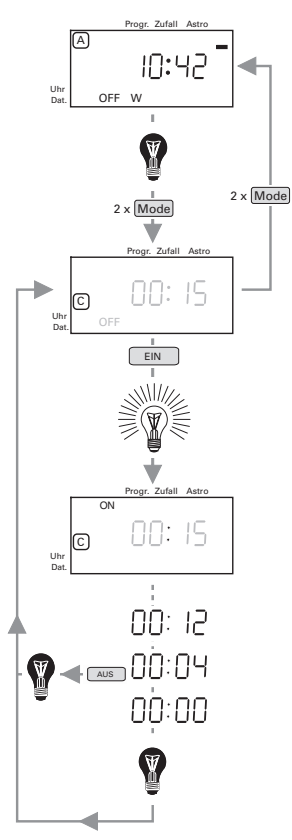

*Fig. 11: Switching on lighting with the timer function*

#### **Setting the timer start time**

The timer start time is pre-set to 15 min..

1 Press **[Mode]** until program memory [C] flashes in the display.

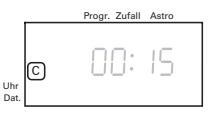

*Fig. 12: Timer function* 

The last start time that was set on the timer appears (e.g. 15 min, Fig. 10).

- 2Hold down (for at least 1 s) **[EIN]** (ON) or **[AUS]** (OFF) to set the desired timer start time (00:01– 23:59):
	- **[EIN]** (ON) = increase start time

– **[AUS]** (OFF) = reduce start time The timer start time initially changes in steps of one minute. These steps become longer, the longer the button is pressed down.

When you have set the desired timer start time:

3Press and hold down the **[Mode]** button for at least 3 seconds.

The timer start time flashes. When the display stops flashing and lights steadily, the new timer start time has been saved and you can release the **[Mode]** button.

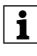

**i** Switching times will not be<br>executed while you are setting the timer start time.

# *Toggling summer time/ winter time*

You can change the time on the device to summer or winter time.

- 1 Briefly press the **[Set]** button to toggle between:
	- Winter time **W**
	- Summer time **S**

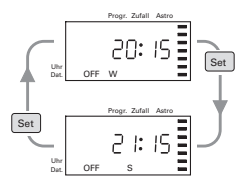

*Fig. 13: Toggling summer time/winter time*

# *How set mode works*

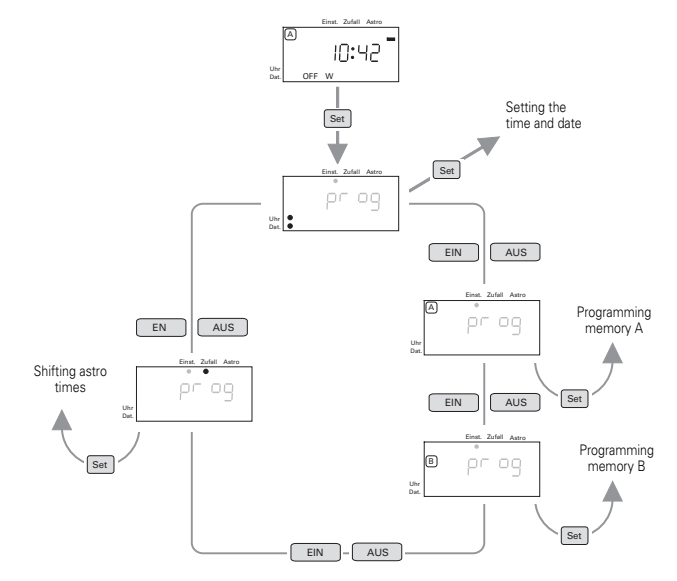

*Fig. 14: Set mode*

All functions can be selected and adjusted as you require using set mode.

Set mode is operated with four buttons:

- **[Set]** Open set mode, confirm a selection
- **[Mode]** Select and deselect various functions
- **[EIN]** (ON) Scroll forwards
- **[AUS]** (OFF) Scroll backwards

From the basic display (current time), press and hold the **[Set]** button until **prog** appears in the display. The time switch is now in set mode for "Time/ Date" (flashing light next to "Uhr/Dat." (Time/Date)).

You can scroll back and forth between the various setting options using the **[EIN]** (ON) and **[AUS]** (OFF) buttons. The corresponding symbol flashes in

the display.

Press **[Set]** again when the setting you want to change is shown. You can now change the settings (see following sections).

 $\boxed{\color{blue}1}$  If you wait longer than 2 min to press any button in set mode, the device switches back to the basic display. Any changes made up to then will be saved.

You can exit set mode at any time by pressing and holding the **[Set]** button for about 3 sec. Any changes made up to then will **not** be saved!

**Tip:** You can select some values more quickly by holding **[EIN]** (ON) and **[AUS]** (OFF) down longer. After a short time, the values will start to change in larger steps.

# *Setting the date and time*

1 Press and hold the **[Set]** button until **prog** appears in the display.

The device is now in set mode. The "Set date and time" lights flash on the display.

- 2Press the **[Set]** button.
- 3Press **[EIN]** (ON) or **[AUS]** (OFF) to set summer time (**S**) or winter time (**W**).
- 4To confirm, press **[Set]**.

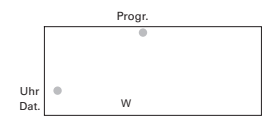

- *Fig. 15: Setting summer time/winter time*
- 5Press **[EIN]** (ON) or **[AUS]** (OFF) to set the current month (**01**–**12**).
- 6To confirm, press **[Set]**.

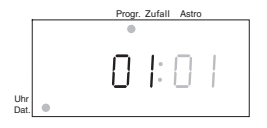

*Fig. 16: Setting the month*

- 7Press **[EIN]** (ON) or **[AUS]** (OFF) to set the current date (**01**–**31**).
- 8To confirm, press **[Set]**.

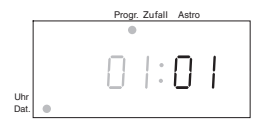

*Fig. 17: Setting the date*

- 9Press **[EIN]** (ON) or **[AUS]** (OFF) to set the current day of the week (**Mon**–**Sun**).
- 0To confirm, press **[Set]**.

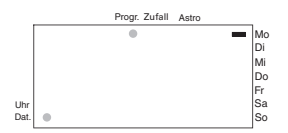

*Fig. 18: Setting the day of the week*

- ^Press **[EIN]** (ON) or **[AUS]** (OFF) to set the current time in hours (**00**–**23**).
- <To confirm, press **[Set]**.

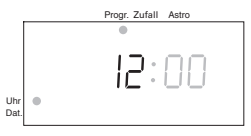

*Fig. 19: Setting the hours*

- +Press **[EIN]** (ON) or **[AUS]** (OFF) to set the current time in minutes (**00**– **59**).
- ,To confirm, press **[Set]**.

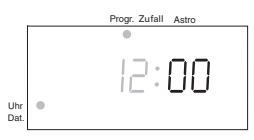

*Fig. 20: Setting the minutes*

The date and time are now saved. The basic display (time) appears.

*Setting new switching times/modifying switching times*

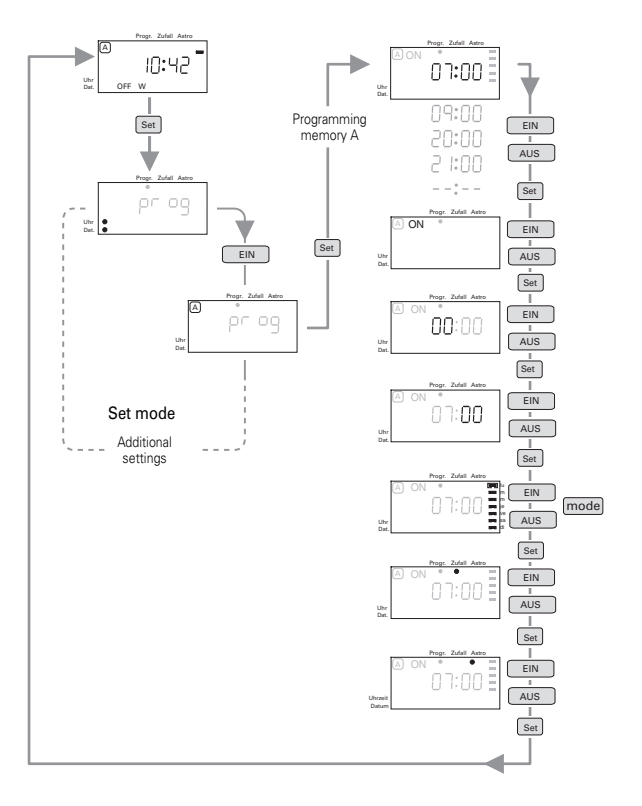

*Fig. 21: Setting switching times* Fig. 21 illustrates an example of how a switching time is set for program memory [A].

You can set new switching times (max. 18) or modify previously saved switching times (for how to delete them, see "Deleting switching times", p. 20).

If the same time on the same day of the week is set for both an "on" time and an "off" time, the switching-off time is the one that is executed.

#### **Activating set mode**

1 Press and hold the **[Set]** button until **prog** appears in the display.

The device is now in set mode. The "Set date and time" lights flash on the display.

# **Selecting the program memory**

- 2Press **[EIN]** (ON) or **[AUS]** (OFF) until the symbol for the required program memory [A] or [B] flashes.
- 3To confirm, press **[Set]**.

The switching time set mode is now active.

### **Selecting a switching time**

If switching times have already been saved in this program memory, the first is now shown, and flashes. Otherwise **– –:––** is shown (empty memory slot).

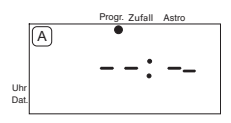

*Fig. 22: Empty memory slot*

- 4Press **[EIN]** (ON) or **[AUS]** (OFF) to scroll between the saved switching times and select the one you require.
- 5To confirm the memory slot, press **[Set]**.

You can now modify the saved switching time, or set a new switching time in the empty memory slot.

# **Setting loads On or Off**

- 6Press **[EIN]** (ON) or **[AUS]** (OFF) to set the load to be switched ON or OFF at the relevant time.
- 7To confirm, press **[Set]**.

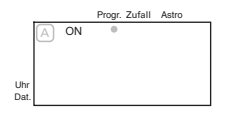

*Fig. 23: Switching a load on or off*

# **Setting the time**

- 8Press **[EIN]** (ON) or **[AUS]** (OFF) to set the time in hours when the lighting should be switched.
- 9To confirm, press **[Set]**.

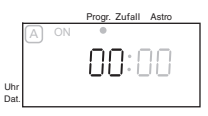

- *Fig. 24: Setting the hour*
- 0Press **[EIN]** (ON) or **[AUS]** (OFF) to set the time in minutes.
- ^To confirm, press **[Set]**.

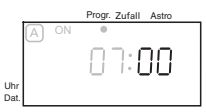

*Fig. 25: Setting the minutes*

# **Setting the day(s) of the week**

You can also set on which day(s) of the week the switching time should be executed.

Each active day of the week is represented by a small bar.

> Bar shown = Switching time will be carried out on this day.

Bar hidden = Switching time will not be carried out on this day.

A flashing frame around a bar shows that you can now select or deselect this day of the week.

- $(12)$  Press **[EIN]** (ON) or **[AUS]** (OFF) to move this selection frame.
- +Press the **[Mode]** button to select or deselect the day marked by the frame.

When you have finished selecting or deselecting days:

,To confirm, press **[Set]**.

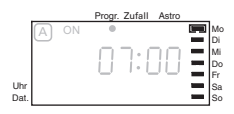

*Fig. 26: Choosing days of the week*

**Switching on the random function** You can determine whether or not the random function should be activated for this switching time (see ..Random function", p. 7).

If the symbol (see Fig. 27) is shown, the random function is currently switched on

If the symbol is flashing, it means the random function is switched off

- .Press **[EIN]** (ON) or **[AUS]** (OFF) to switch the random function on or off.
- -To confirm, press **[Set]**.

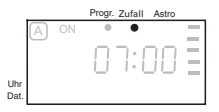

*Fig. 27: Activating the random function*

### **Switching on the astro function**

You can set whether or not the astro function should be switched on for this switching time (see ... Astro function",

- p. 7).
- $(1)$  Symbol (see Fig. 28) displayed = astro function is currently switched on

Symbol flashing = astro function is switched off

- [Press **[EIN]** (ON) or **[AUS]** (OFF) to switch the astro function on or off.
- {To confirm, press **[Set]**.

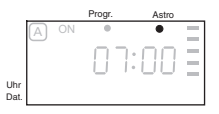

*Fig. 28: Switching on the astro function*

### **Completing settings**

The switching time is now saved. If other switching times were already stored in this program memory, the new or modified switching time will be added in chronological order.

The time switch is still in switching time set mode. Continue as described under "Selecting a switching time" if you want to carry out settings for further switching times in this program memory.

To return to the basic display:

\Press and hold **[Set]** until the basic display (current time) is shown.

# *Deleting switching times*

#### **Selecting the program memory**

First select the program memory which contains the switching time that you want to delete:

1 Press and hold the **[Set]** button until **prog** appears in the display.

The device is now in set mode. The "Set date and time" lights flash on the display.

- 2Press **[ON]** or **[OFF]** until the symbol of program memory [A] or [B] in which the switching time is to be deleted flashes.
- 3To confirm, press **[Set]**.

The switching time set mode is now active.

If there are any switching times saved in this program memory, the first is now shown, and flashes. Otherwise **––:––** is shown (empty memory slot).

- 4Press the **[ON]** or **[OFF]** buttons to view the switching time to be deleted.
- 5To delete the switching time, press and hold the **[Mode]** button until **––:––** is displayed.

The switching time is now deleted. You can now delete other switching times in this program memory in the same way.

To return to the basic display:

6Press and hold **[Set]** until the basic display (current time) is shown.

# *Programming the astro time shift*

The integrated astro function is preset with the times for sunrise and sunset in central Europe (CET). If your location is far east or west of this imaginary central line, you can precisely compensate for the resulting time shift for sunrise and sunset separately.

**Example:** You have configured the load/lighting to be switched on at sunset, i.e. with the astro function. The lighting thus switches on at the calculated time of sunset, at 8:53 p.m. But since your own location is not in the centre of your time zone (e.g. Munich, which is CET minus 14 minutes), the sun actually sets where you are at 8:39 p.m. You need to set an astro time shift of -14 min, so that the lighting will be switched on at 8:39 p.m. in the future, i.e. 14 minutes earlier than time calculated by the astro function.

See also "Appendix 1 – Local time deviation", p. 25.

1 Press and hold the **[Set]** button until **prog** appears in the display.

The device is now in set mode. The "Set date and time" lights flash on the display.

- 2Press **[ON]** or **[OFF]** until the light underneath "Astro" in the display flashes or lights up steadily.
- 3To confirm, press **[Set]**.

The astro time shift set mode is now active.

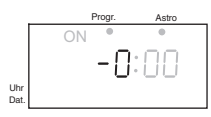

### *Fig. 29: Astro time shift*

**Tip:** The time shift from CET is less than an hour throughout continental Europe, with the exception of Spain. To go directly to setting minutes, press **[Set]**.

### **Entering the time shift in hours for sunrise (ON):**

- 1 Press the **[ON]** or **[OFF]** buttons to select the time shift in hours:
	- -1 moves the astro times back one hour
	- 1 moves the astro times forward one hour
- 2To confirm, press **[Set]**.

# **Entering the time shift in minutes for sunrise:**

- 3Press **[ON]** or **[OFF]** to set the minutes (00–59) by which the astro times should be moved forward ("0") or back ("-0").
- 4To confirm, press **[Set]**.

### **Entering the time shift in hours for sunset (OFF):**

- 5Press **[ON]** or **[OFF]** to select the time shift in hours:
	- -1 moves the astro times back one hour
	- 1 moves the astro times forward one hour
- 6To confirm, press **[Set]**.

#### **Entering the time shift in minutes for sunset:**

7Press **[ON]** or **[OFF]** to set the minutes (00–59) by which the astro times should be moved forward ("0") or back ("-0").

# **Saving the astro time shift**

8Press and hold **[Set]** until the basic display (current time) is shown.

The astro time shift is now saved, and will be automatically activated for all switching times that use the astro function.

The basic display (time) appears.

# *Resetting*

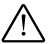

½**CAUTION** Resetting deletes all switching times and settings and the default settings are restored.

1 Press the **[Mode]** and **[Set]** buttons simultaneously for about 7 seconds, until all symbols in the display go out.

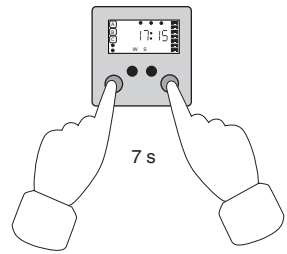

*Fig. 30: Resetting*

The reset is completed and the factory settings are loaded (see "Program memory and switching times", p. 6).

# *What should I do if there is a problem?*

This section describes apparent and possible faults, and the options for eliminating them. If the problem with your device is not listed here, please contact our Infoline (see reverse).

#### **The lighting switches on or off for no apparent reason.**

- It may be that the lighting is being manually operated through an extension unit (see insert manual).
- The timer function may have finished.

#### **While the astro function is activated, the lighting switches at times that deviate significantly from the actual times of sunrise or sunset.**

- Check that you have set the date and astro time shift (see ..Astro function", p. 7) correctly.
- Check whether you have activated winter time instead of summer time, or vice versa (see "Toggling summer time/winter time", p. 13).

#### **The lighting does not react when buttons are pressed.**

A switch command may be activated on the insert extension input (see "Switching loads on/off manually", p. 10).

# *Technical data*

**Insert**

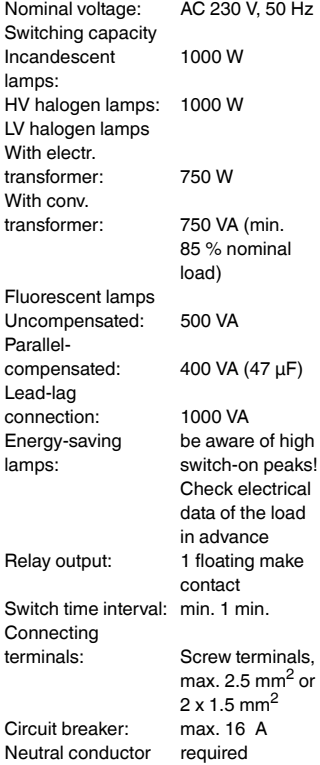

# **Time switch**

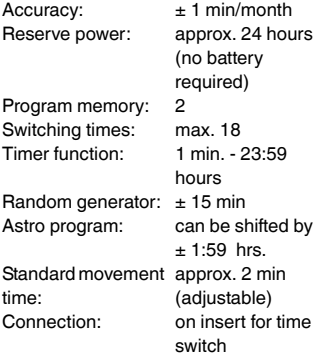

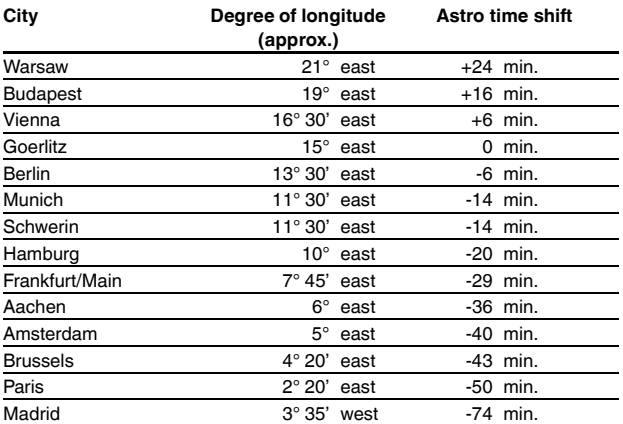

# : *Appendix 1 – Local time deviation*

The table which follows tells you by how many minutes your local time deviates from standard time (Central European Time **CET**). This deviation represents your astro time shift.

 $\boxed{\color{blue}1}$  When operating the blind time<br>switch in countries that are not on CET, you must determine the deviation of your local time from the time in the relevant zone yourself.

**Rule-of-thumb:** 1 degree of longitude corresponds to a deviation of 4 minutes.

# *Appendix 2 – Your switching times*

You can use this page to note the switching times and settings that you have configured:

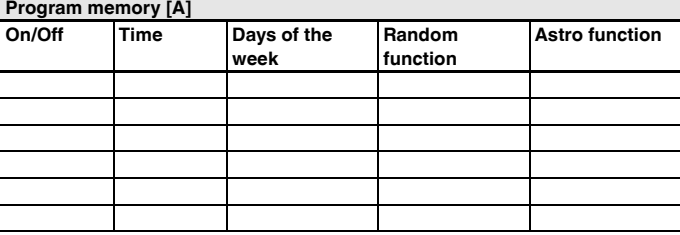

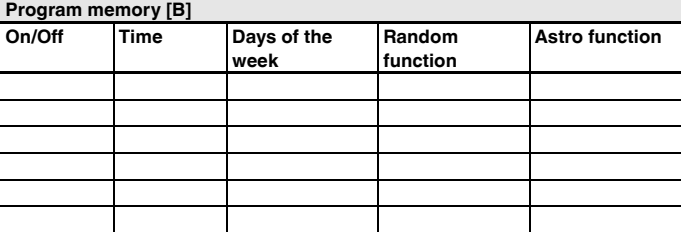

**Astro time shift:**